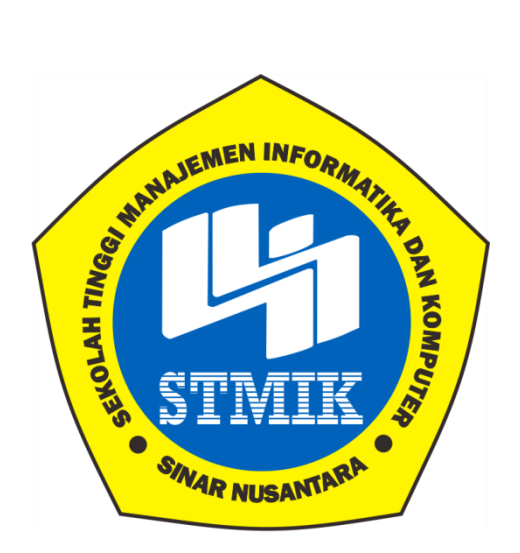

### **LAPORAN TUGAS AKHIR**

### **APLIKASI BUDIDAYA CACING TANAH BERBASIS ANDROID**

**Disusun Oleh:**

**Nama : Aulia Febby Miftahur Rahmah NIM : 16.3.00054 Program Studi : Teknik Informatika**

**Jenjang Pendidikan : Diploma III**

## **SEKOLAH TINGGI MANAJEMEN INFORMATIKA DAN KOMPUTER**

### **SINAR NUSANTARA**

## **SURAKARTA**

**2019**

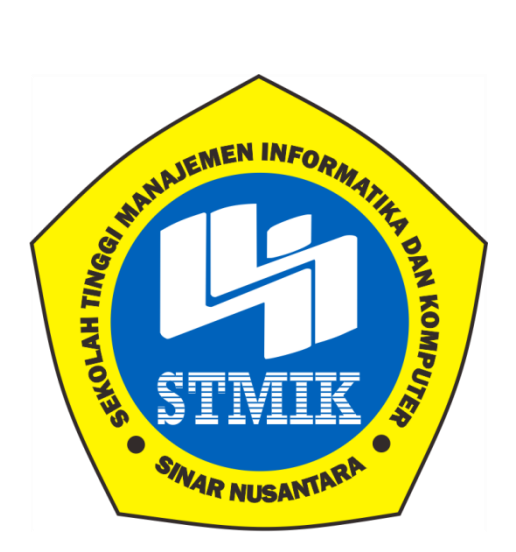

### **Laporan Tugas Akhir**

### **Laporan ini disusun guna memenuhi salah satu syarat untuk menyelesaikan**

## **program pendidikan Diploma III**

### **Pada**

**STMIK Sinar Nusantara Surakarta**

Disusun Oleh :

Nama : Aulia Febby Miftahur Rahmah

NIM : 16.3.00054

Program Studi : Teknik Informatika

Jenjang Pendidikan : Diploma III

### **SEKOLAH TINGGI MANAJEMEN INFORMATIKA DAN KOMPUTER**

### **SINAR NUSANTARA SURAKARTA**

**2019**

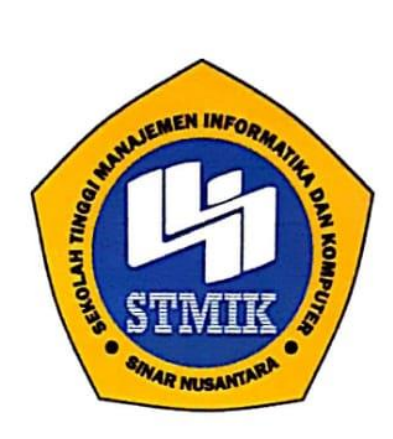

### SEKOLAH TINGGI MANAJEMEN INFORMATIKA DAN KOMPUTER **SINAR NUSANTARA**

#### **SURAT PERNYATAAN PENULIS**

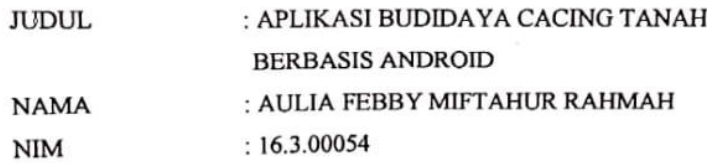

"Saya menyatakan dan bertanggung jawab dengan sebenarnya Tugas Akhir ini adalah hasil karya saya sendiri kecuali cuplikan dan ringkasan yang masingmasing telah saya jelaskan sumbernya. Jika pada waktunya selanjutnya ada pihak lain mengklaim bahwa Tugas Akhir ini sebagai karyanya yang disertai dengan bukti-bukti yang cukup, maka saya bersedia untuk membatalkan gelar Ahli Madya Komputer saya beserta kewajiban yang melekat pada gelar tersebut."

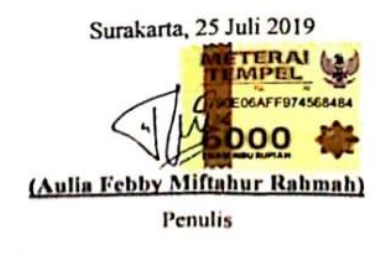

# PERSETUJUAN PROPOSAL TUGAS AKHIR

Nama Pelaksana Proyek Akhir

: Aulia Febby Miftahur Rahmah

Nomor Induk Mahasiswa

Program Studi

Jenjang Pendidikan

Judul Proyek Akhir

 $: 16.3.00054$ : Teknik Informatika

: Sri Tomo, S.T., M.Kom.

: Diploma III

: Aplikasi Budidaya Cacing Tanah Berbasis Android

**Dosen Pembimbing** 

Surakarta, 15 Agustus 2019

Menyetujui,

Dosen Pembimbing

Tomo, S.T. M.Kom.)

Mengetahui, STMIK Sinar Nusantara Summath Sandradewi, S.P., M.Kom.)

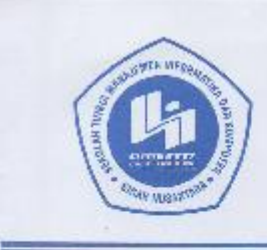

÷

Å

b

YAYASAN SINAR NUSANTARA SEKOLAH TINGGI MANAJEMEN INFORMATIKA DAN KOMPUTER IN 4 R. NIJSANI 4

Jl. KH. Samanhudi 84-86 Surakarta 57142 Telp / Fax. (0271) 716500 Http://www.sinus.ac.id E-mail : sekretariat@sinus.ac.id

### PENGESAHAN TIM PENGUJI PELAKSANAAN UJIAN TUGAS AKHIR

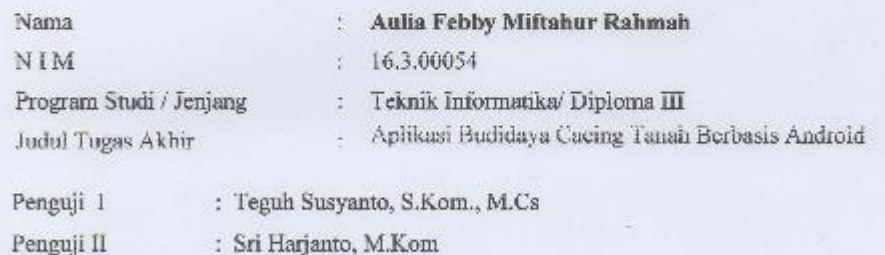

Surakarta, 15 Agustus 2019

Penguji I W. Teguh Susyanto, S.Kom., M.Cs

Penguji II

 $\sigma$ Sri Harjanto, M.Kom

Kepala Program Studi

Mengesahkan

feeling

Dwi Remawati, S.Kom., M.Kom NIK.: 197303062005012002

# **MOTTO**

- <span id="page-5-0"></span>Berani mencoba dan melakukan hingga kita meraih apa yang kita inginkan
- Tidak penting seberapa lambat kita melaju, selagi kita tidak berhenti
- Jika orang lain bisa, maka saya juga termasuk bisa
- Usaha tanpa doa itu sombong, doa tanpa usaha itu bohong
- Jangan pernah menunggu, waktunya tidak akan pernah tepat

### **PERSEMBAHAN**

Laporan tugas akhir ini penulis persembahkan untuk :

- <span id="page-6-0"></span> Allah SWT yang senantiasa memberi kesabaran, kekuatan, kasih sayang dan kemudahan pada hamba-Nya.
- Untuk Kedua Orang Tuaku yang senantiasa memberikan kasih sayang, motivasi, semangat, doa dan materi untuk perjuangan saya sampai saat ini.
- Untuk Adik Kandungku yang selalu memberikan semangat agar segera terselesaikan proyek akhir ini.
- Untuk Bapak **Sri Tomo, S.T., M.Kom** selaku Dosen Pembimbing atas kesabaran dan bimbingan tugas akhir kepada penulis.
- Untuk Ibu kedua kami di kampus biru Ibu **Dwi Remawati, S.Kom., M.Kom**
- Untuk Sahabat Saya Trio Gemes yang sudah menemani saya selama 3 tahun, terimakasih sudah setia mendengarkan keluh kesah selama ini dan terimakasih juga untuk motivasi dan semangat yang diberikan.
- Untuk keluarga besar Teknik Informatika D3 2016 terimakasih sudah membuat kenangan yang begitu indah dan luar biasa.

### **RINGKASAN**

<span id="page-7-0"></span>Laporan tugas akhir ini dengan judul Aplikasi Budidaya Cacing Tanah Berbasis Android menggunakan Aplikasi Mit Inventor. Tujuan dari tugas Akhir ini adalah terciptanya Aplikasi Budidaya Cacing Tanah Berbasis Android yang diharapkan bisa membantu pengguna dalam membudidayakan cacing tanah yang baik dan benar. Aplikasi ini terdapat materi serta video agar pengguna dapat mempraktekkan cara budidaya secara langsung. Langkah yang digunakan untuk menyelesaikan tugas akhir ini adalah dengan Metode pengumpulan data dan perancangan sistem. Metode pengumpulan data meliputi : Metode Observasi, Wawancara dan Pustaka. Metode perancangan sistem dilakukan dengan perencanaan sistem, analisis sistem, design, coding dan testing serta pemeliharaan. Aplikasi Budidaya Cacing Tanah Berbasis Android menggunakan *Mit App Inventor, Adobe Illustrator CS3, Adobe Photoshop CS3.* Berdasarkan implementasi dan hasil pengujian Black Box dapat disimpulkan bahwa aplikasi ini berjalan baik sesuai dengan fungsinya. Aplikasi ini berjalan pada smartphone berbasis Android yang diharapkan mampu menambah pengetahuan khususnya pada teknik budidaya cacing tanah.

### **SUMMARY**

<span id="page-8-0"></span>*This final project report with the title of the Android-Based Earthworm Cultivation Application uses the Mit Inventor Application. The purpose of this Final Project is to create an Android-Based Earthworm Cultivation Application that is expected to help users cultivate good and correct earthworms. This application contains material and videos so users can practice cultivation methods directly. The steps used to complete this final project are data collection methods and system design. Methods of data collection include: Observation Methods, Interviews and Libraries. The system design method is done by system planning, system analysis, design, coding and testing and maintenance. Androidbased Earthworm Cultivation Application using Mit App Inventor, Adobe Illustrator CS3, Adobe Photoshop CS3. Based on the implementation and results of the Black Box test it can be concluded that this application runs well in accordance with its function. This application runs on Android-based smartphones which are expected to be able to increase knowledge especially on earthworm cultivation techniques.*

### **KATA PENGANTAR**

<span id="page-9-0"></span>Segala puji hanya milik Allah SWT, yang telah memberikan rahmat, karunia, dan hidayah-Nya sehingga penulis dapat menyelesaikan Laporan Tugas Akhir ini dengan Judul "Aplikasi Budidaya Cacing Tanah Berbasis Android".

Laporan Tugas Akhir ini merupakan salah satu syarat memperoleh gelar Ahli Madya Komputer pada jurusan Teknik Informatika STMIK Sinar Nusantara Surakarta.

Atas tersusunnya Laporan Tugas Akhir ini, penulis tidak lupa mengucapkan terima kasih kepada :

- 1. Allah SWT atas segala rahmat dan hidayah-Nya.
- 2. Ibu Kumaratih Sandradewi, S.P., M.Kom, selaku Ketua STMIK Sinar Nusantara Surakarta.
- 3. Ibu Retno Tri Vulandari, S.Si., M.Si, selaku Pembimbing Akademik.
- 4. Bapak Sri Tomo, S.T., M.Kom, selaku Pembimbing Tugas Akhir.
- 5. Ibu Dwi Remawati, S.Kom., M.Kom, selaku Ketua Progdi Teknik Informatika.
- 6. Orang tua penulis yang telah memberikan semangat, motivasi, dan doa selama ini.
- 7. Adik penulis yang telah memberikan semangat untuk menyelesaikan Proyek Akhir ini.
- 8. Keluarga Besar Teknik Informatika D3 Angkatan 2016 yang telah memberikan banyak bantuan kepada penulis.

Penulis menyadari bahwa Laporan Tugas Akhir ini jauh dari kata sempurna, oleh karena itu kritik dan saran yang membangun akan selalu penulis terima dengan senang hati. Penulis berharap semoga Laporan Tugas Akhir ini dapat bermanfaat bagi seluruh pengguna aplikasi.

Surakarta, 15 Agustus 2019

Penulis

## **DAFTAR ISI**

<span id="page-11-0"></span>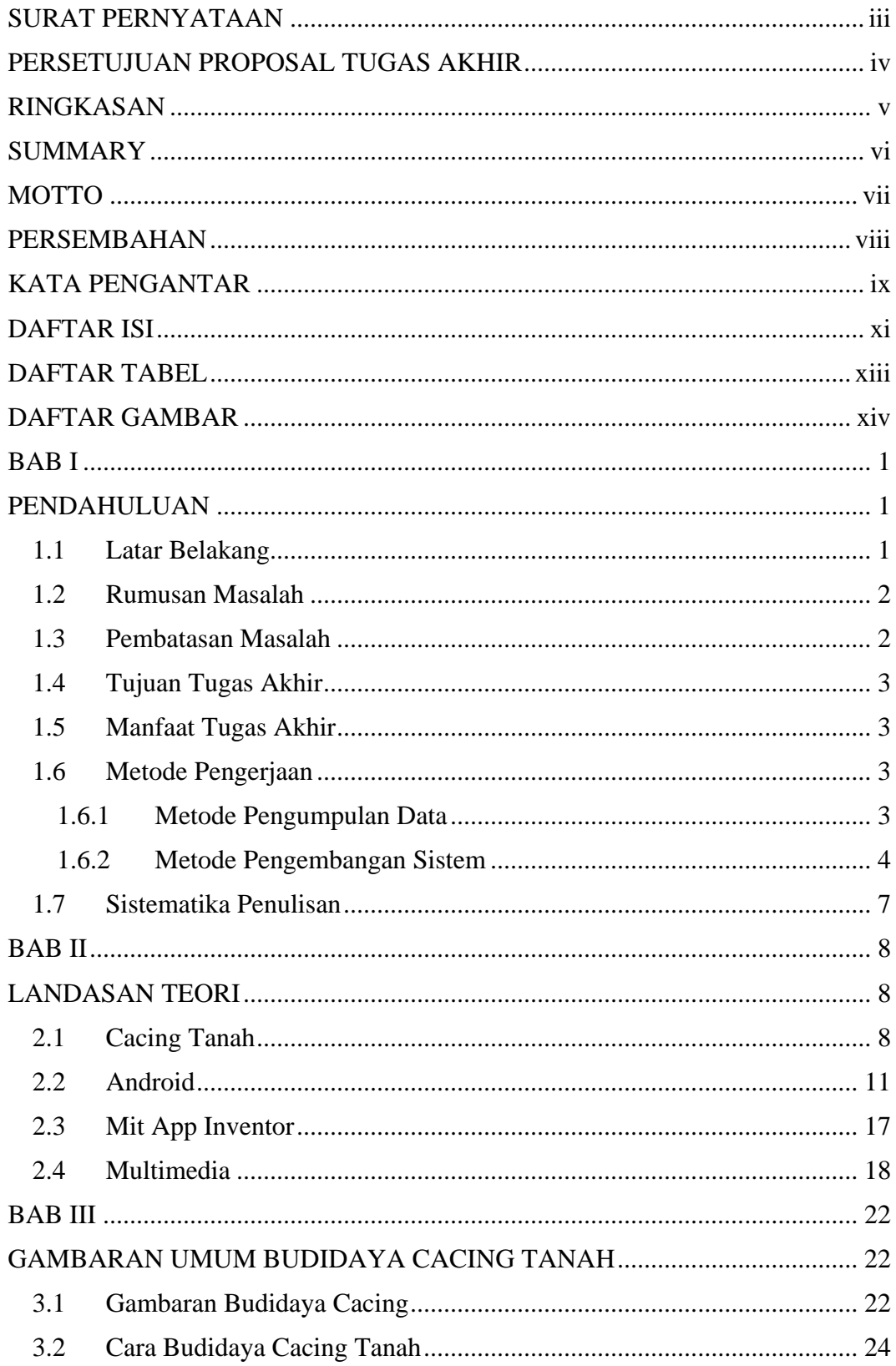

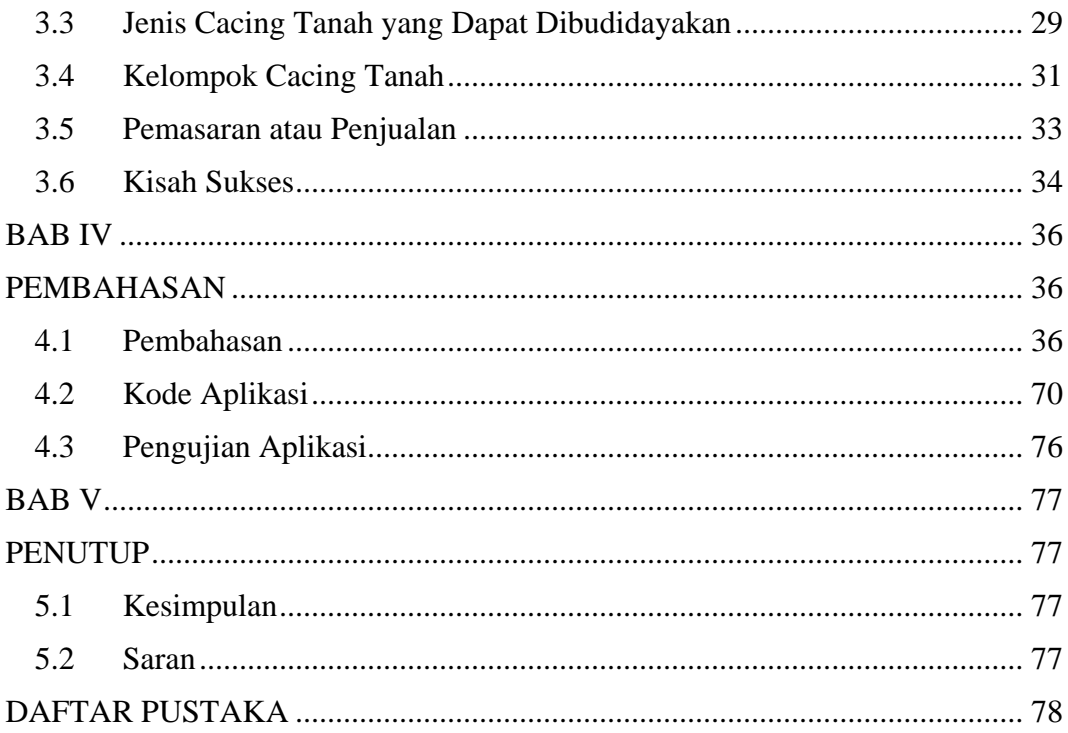

## **DAFTAR TABEL**

<span id="page-13-0"></span>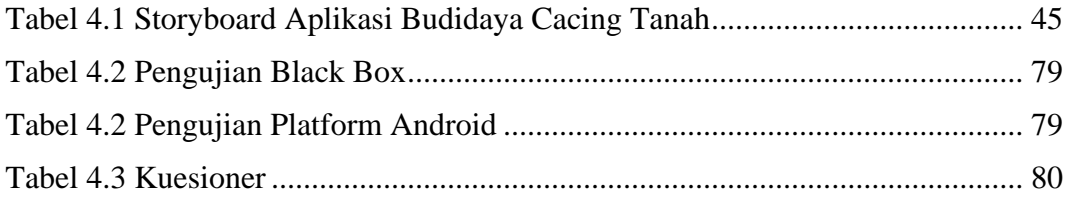

# **DAFTAR GAMBAR**

<span id="page-14-0"></span>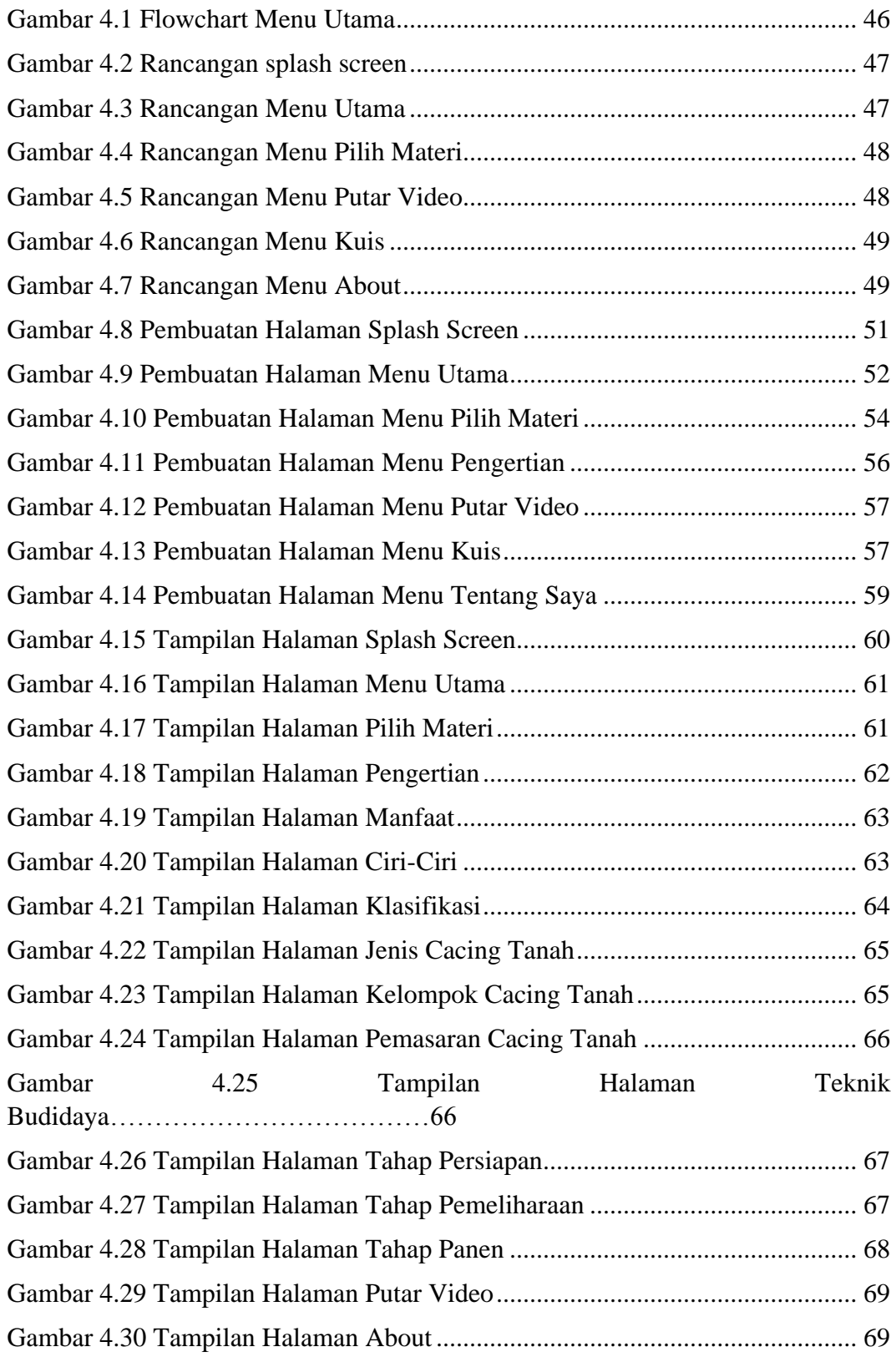

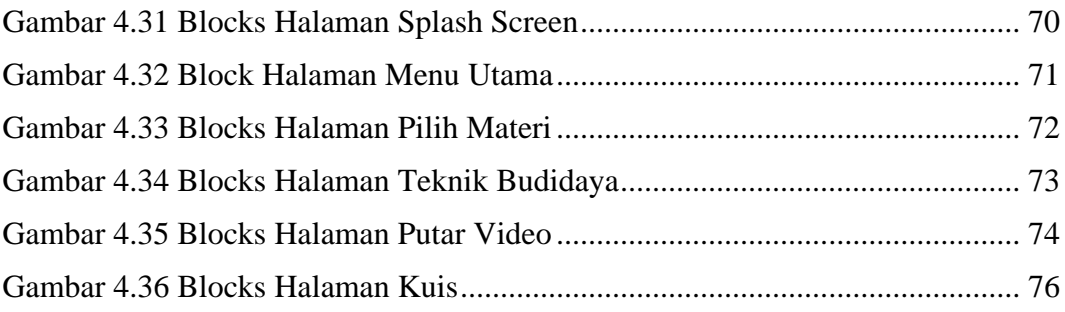

Setelah itu tambahkan lagi Layout HorizontalArrangement dan tambahkan image serta label untuk mengisikan keterangan. Upload file yang di pilih, atur Height dan Width sesuai dengan yang diinginkan.

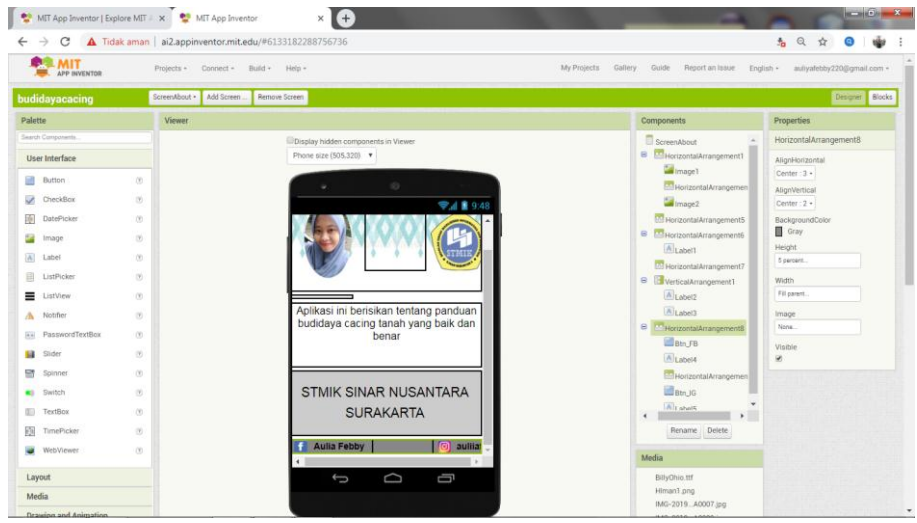

Gambar 4.14 Pembuatan Halaman Menu Tentang Saya

### 4.1.8 Implementasi

1. Tampilan Halaman Awal (Home)

Tampilan awal home dalah halaman yang ditampilkan ketika aplikasi ini dijalankan pertama kali. Terdapat logo dan nama aplikasi serta memiliki tombol baca untuk membuka ke menu utama.

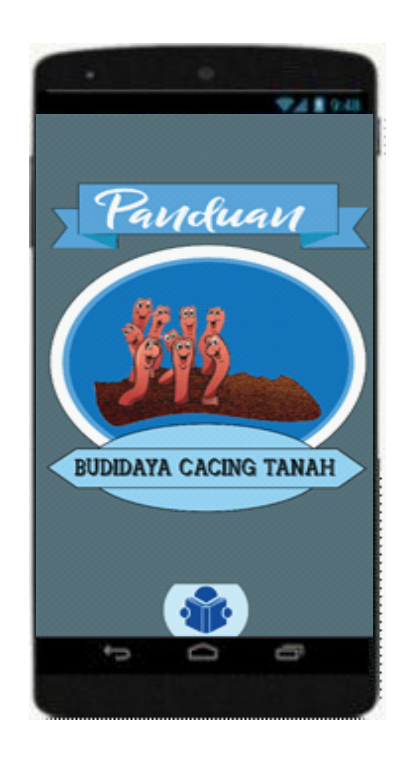

Gambar 4.15 Tampilan Halaman Splash Screen

2. Tampilan Menu Utama

Tampilan menu utama adalah halaman yang ditampilkan setelah splash screen ketika tombol baca di tekan. Terdapat 6 tombol, yaitu tombol kisah sukses, materi, video, kuis, tentang dan tombol keluar.

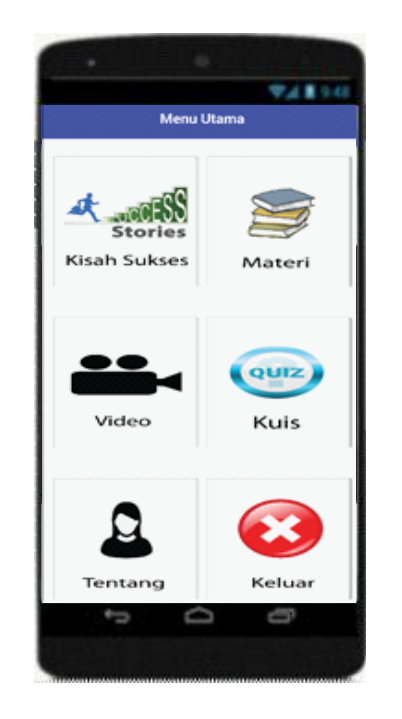

Gambar 4.16 Tampilan Halaman Menu Utama

3. Tampilan Menu Pilih Materi

Tampilan ini terdapat 8 tombol yang berisi tentang materi yang terdapat di dalam aplikasi budidaya cacing tanah ini.

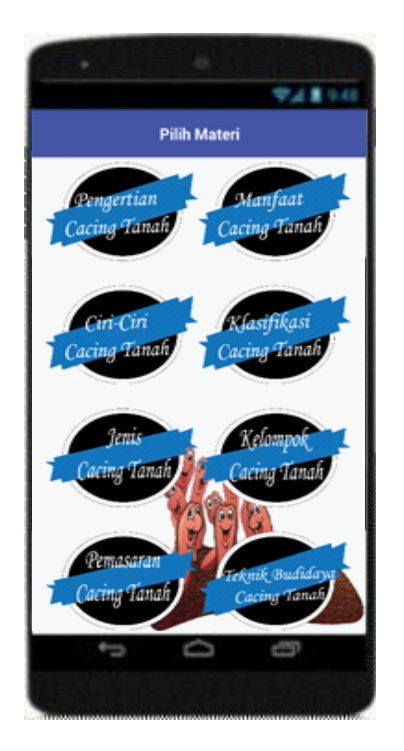

Gambar 4.17 Tampilan Halaman Pilih Materi

4. Tampilan Menu Pengertian Cacing Tanah

Tampilan ini terdapat gambar cacing tanah beserta pengertian cacing tanah.

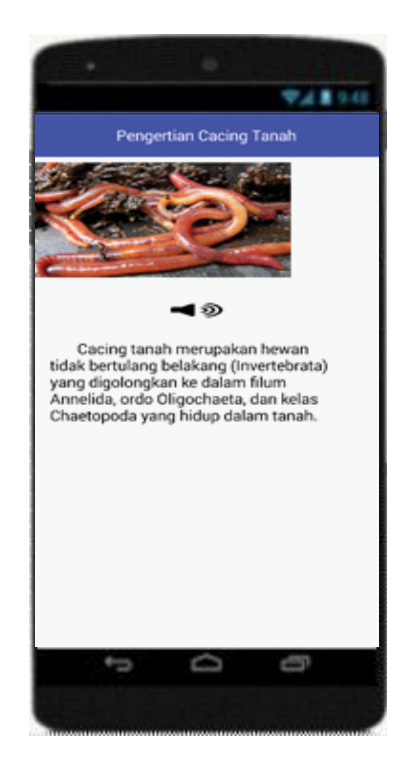

Gambar 4.18 Tampilan Halaman Pengertian

5. Tampilan Menu Manfaat Cacing Tanah

Tampilan ini terdapat gambar manfaat cacing tanah beserta 5

informasi manfaat cacing tanah.

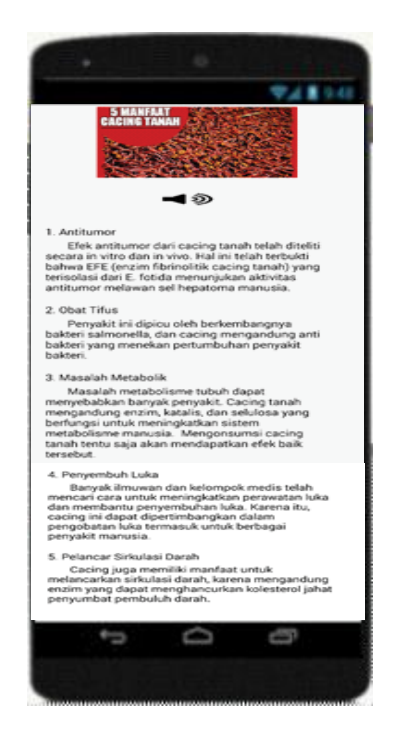

Gambar 4.19 Tampilan Halaman Manfaat

6. Tampilan Menu Ciri-Ciri Cacing Tanah

Tampilan ini terdapat 10 informasi ciri-ciri cacing tanah.

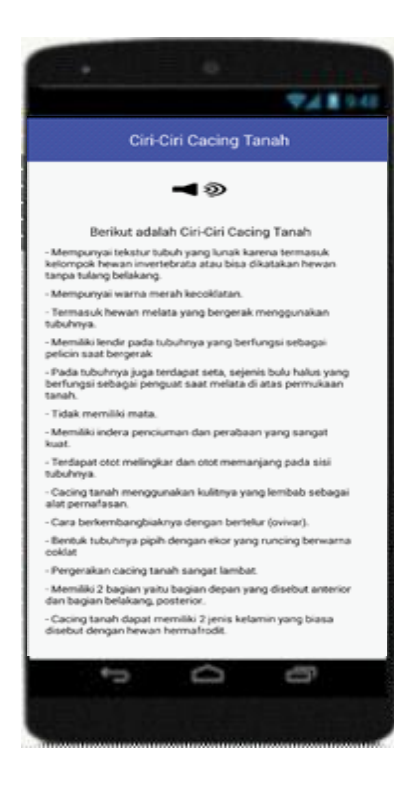

Gambar 4.20 Tampilan Halaman Ciri-Ciri

7. Tampilan Menu Klasifikasi Cacing Tanah

Tampilan ini terdapat informasi tentang klasifikasi cacing tanah.

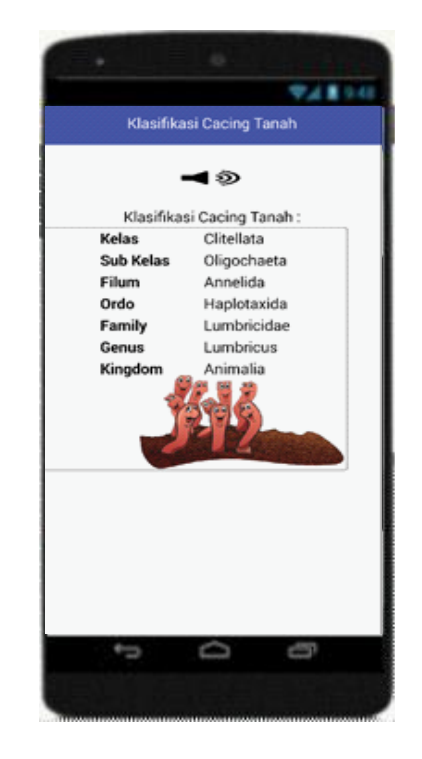

Gambar 4.21 Tampilan Halaman Klasifikasi

8. Tampilan Menu Jenis Cacing Tanah

Tampilan ini terdapat informasi tentang jenis cacing tanah.

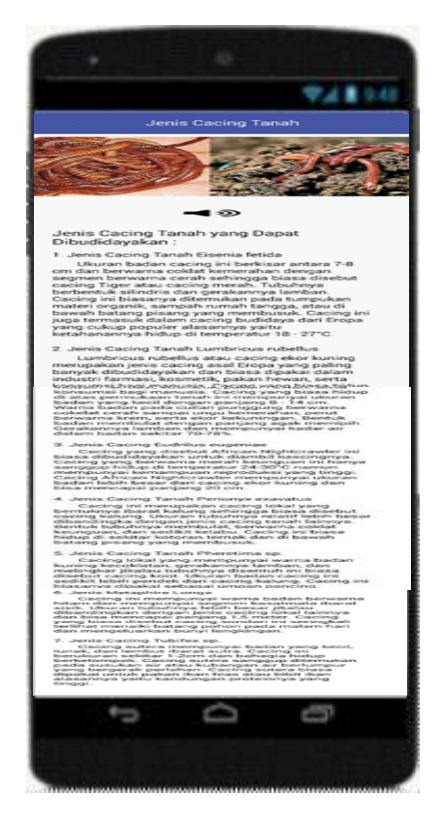

Gambar 4.22 Tampilan Halaman Jenis Cacing Tanah

9. Tampilan Menu Kelompok Cacing Tanah

Tampilan ini terdapat informasi tentang kelompok cacing tanah.

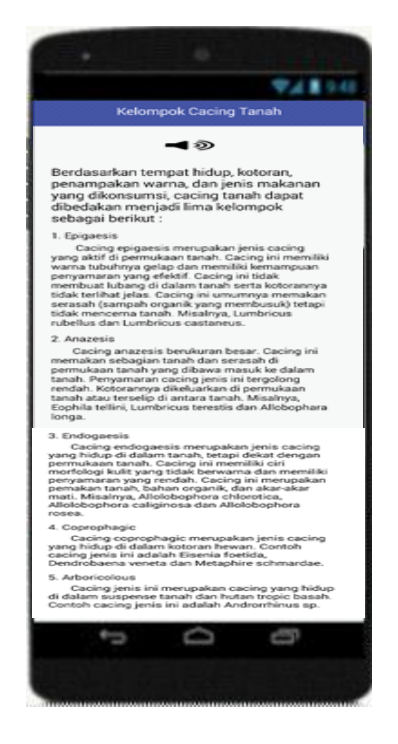

Gambar 4.23 Tampilan Halaman Kelompok Cacing Tanah

### 10. Tampilan Menu Pemasaran Cacing Tanah

Tampilan ini terdapat informasi tentang pemasaran cacing tanah.

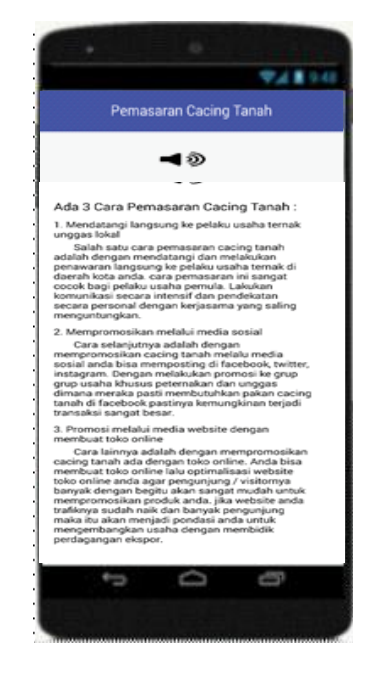

Gambar 4.24 Tampilan Halaman Pemasaran Cacing Tanah

11. Tampilan Menu Teknik Cacing Tanah

Tampilan ini terdapat 3 tombol yang berisikan tentang tahap persiapan,

tahap pemeliharaan dan tahap panen cacing tanah.

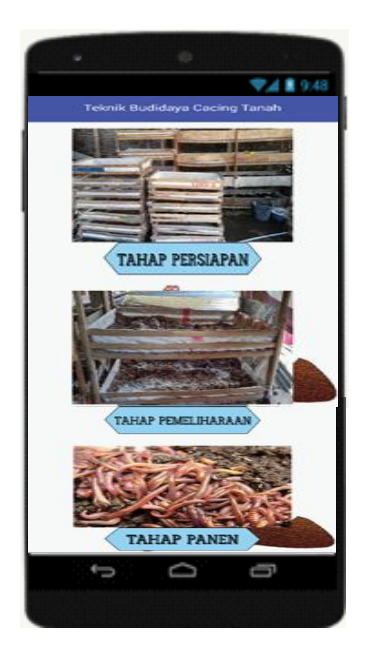

Gambar 4.25 Tampilan Halaman Teknik Budidaya

## 12. Tampilan Menu Tahap Persiapan

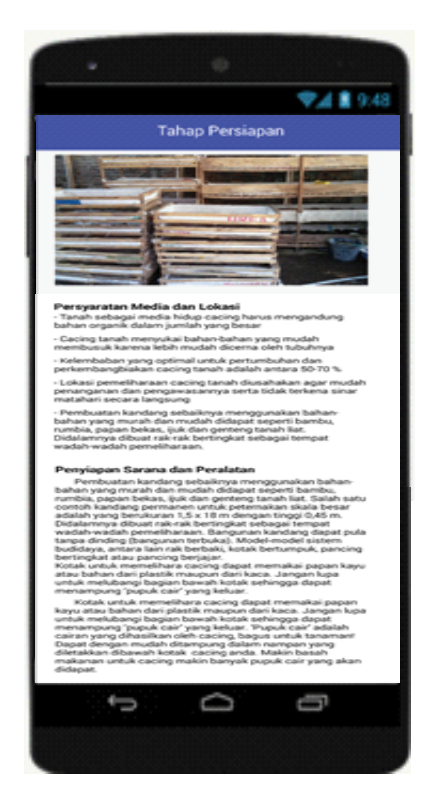

Gambar 4.26 Tampilan Halaman Tahap Persiapan

13. Tampilan Menu Tahap Pemeliharaan

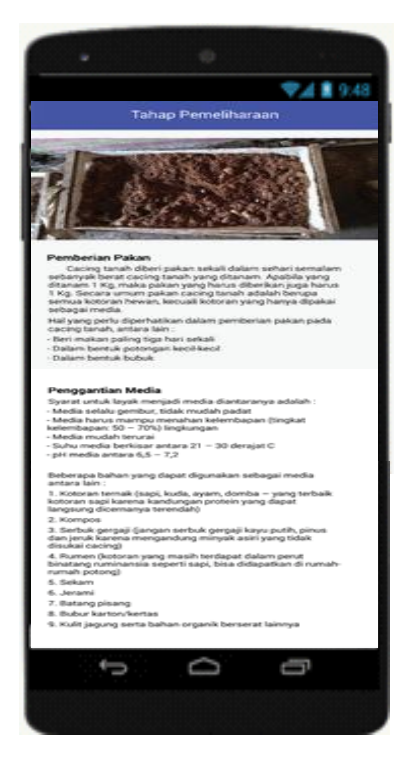

Gambar 4.27 Tampilan Halaman Tahap Pemeliharaan

## 14. Tampilan Menu Tahap Panen

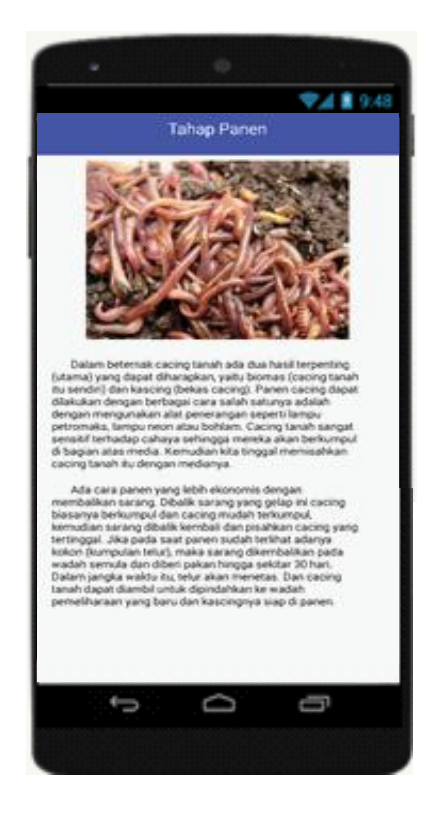

Gambar 4.28 Tampilan Halaman Tahap Panen

15. Tampilan Menu Putar Video

Tampilan ini terdapat tombol play video budidaya cacing tanah yang akan di arahkan ke youtube.

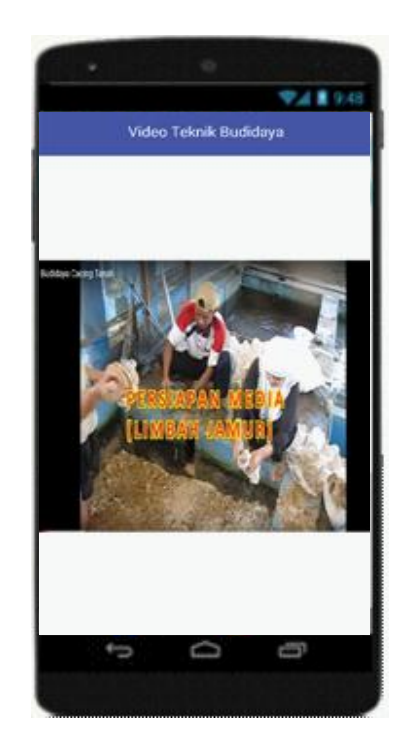

Gambar 4.29 Tampilan Halaman Putar Video

## 16. Tampilan Menu About

Tampilan ini berisikan tentang informasi pembuat aplikasi.

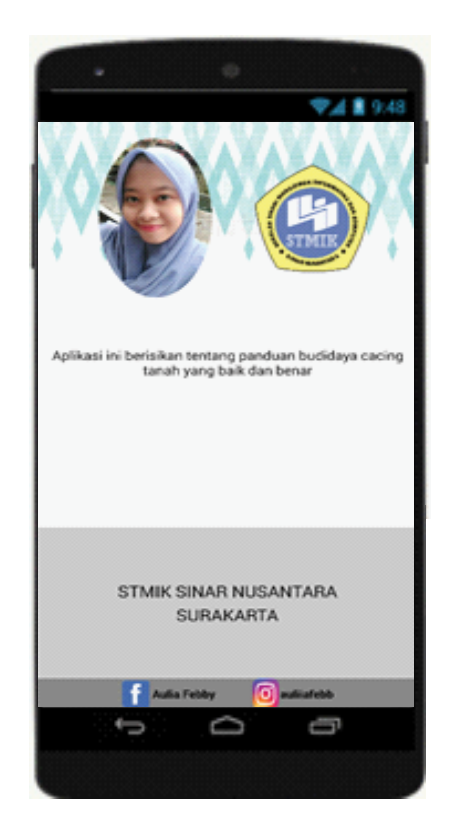

Gambar 4.30 Tampilan Halaman About

#### **4.2 Kode Aplikasi**

Pembuatan kode adalah tahap perancangan dengan coding atau penyusunan sistem dengan kode. Dalam perancangan aplikasi android menggunakan software App Inventor sebagai software utama yang mendefinisikan kode sebagai Blocks dengan fitur drag-and-drop untuk memenuhi kebutuhan pembangunan aplikasi. Berikut adalah penjelasan kode Aplikasi Budidaya Cacing Tanah :

1. Halaman Splash Screen

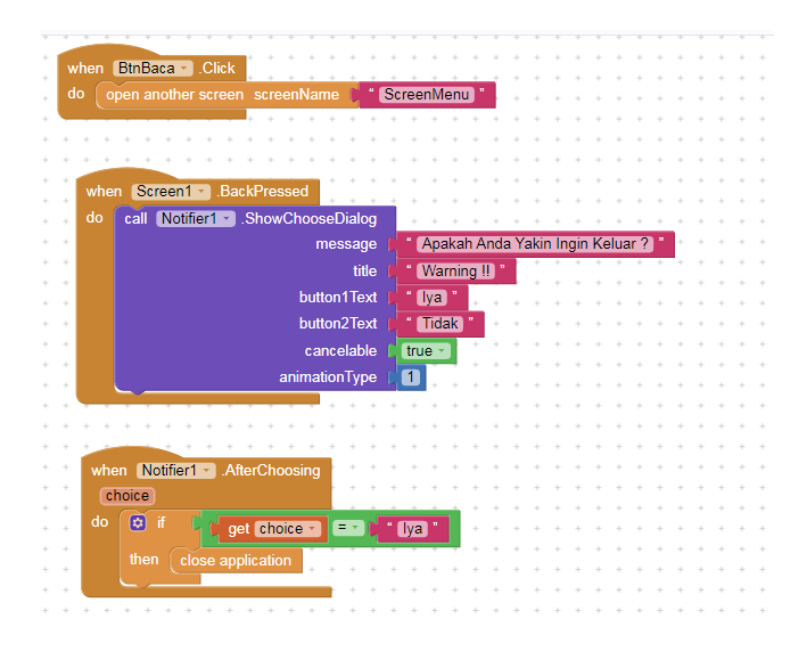

Gambar 4.31 Blocks Halaman Splash Screen

Blocks halaman Splash Screen dalam aplikasi ini dijelaskan yaitu menggunakan button baca untuk membuka halaman menu utama. Kemudian ketika ingin keluar dari aplikasi ditambahkan notifikasi.

### 2. Tombol Baca pada Materi

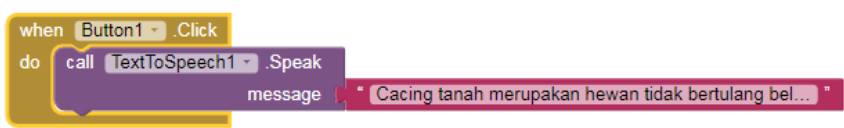

Blocks tombol baca dalam aplikasi ini dijelaskan yaitu menggunakan TextToSpeech.

### 3. Halaman Menu Utama

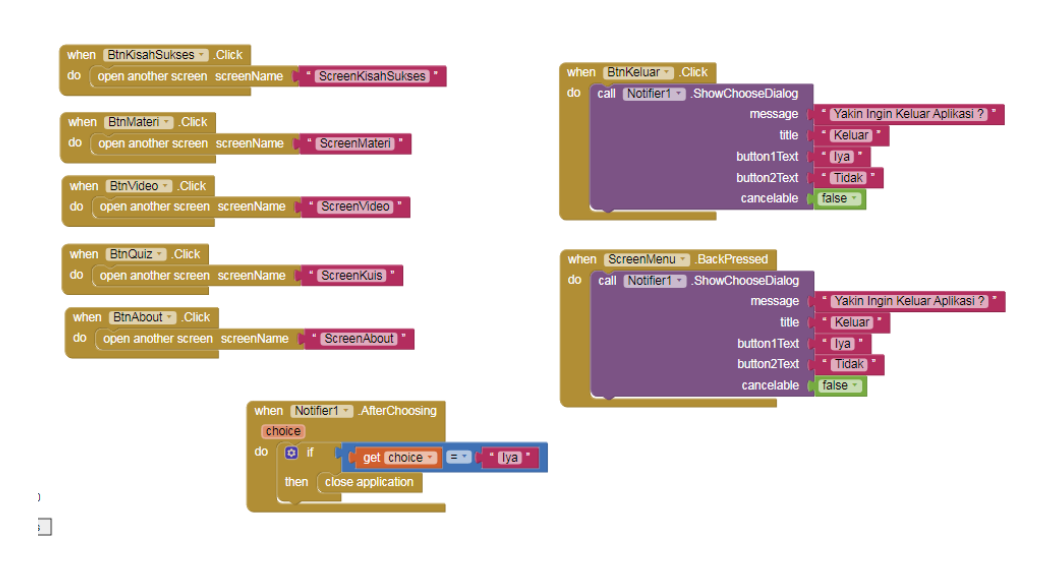

Gambar 4.32 Block Halaman Menu Utama

Blocks halaman Menu Utama aplikasi ini dijelaskan sebagai berikut :

a. Ketika Button KisahSukses di klik maka akan membuka

ScreenKisahSukses atau Halaman Kisah Sukses

b. Ketika Button Materi di klik maka akan membuka ScreenMateri atau Halaman Pilih Materi

- c. Ketika Button Video di klik maka akan membuka ScreenVideo atau Halaman Putar Video
- d. Ketika Button Kuis di klik maka akan membuka ScreenKuis atau Halaman Kuis
- e. Ketika Button About di klik maka akan membuka ScreenAbout atau Halaman Tentang Saya
- f. Ketika Button Keluar di klik maka akan muncul peringatan ingin keluar dari aplikasi
- 4. Halaman Pilih Materi

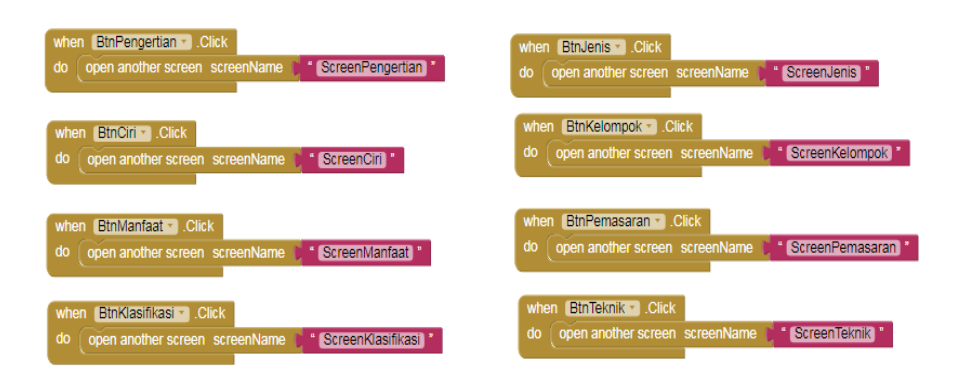

Gambar 4.33 Blocks Halaman Pilih Materi

Blocks halaman Pilih Materi aplikasi ini dijelaskan sebagai berikut :

- a. Ketika Button Pengertian di klik maka akan membuka
	- ScreenPengertian atau Halaman Pengertian Cacing Tanah
- b. Ketika Button Manfaat di klik maka akan membuka

ScreenManfaat atau Halaman Manfaat Cacing Tanah

- c. Ketika Button Ciri di klik maka akan membuka ScreenCiri atau Halaman Ciri-Ciri Cacing Tanah
- d. Ketika Button Klasifikasi di klik maka akan membuka ScreenKlasifikasi atau Halaman Klasifikasi Cacing Tanah
- e. Ketika Button Jenis di klik maka akan membuka ScreenJenis atau Halaman Jenis Cacing Tanah
- f. Ketika Button Kelompok di klik maka akan membuka ScreenKelompok atau Halaman Kelompok Cacing Tanah
- g. Ketika Button Pemasaran di klik maka akan membuka ScreenPemasaran atau Halaman Pemasaran Cacing Tanah
- h. Ketika Button Teknik di klik maka akan membuka ScreenTeknik atau Halaman Teknik Budidaya Cacing Tanah
- 5. Halaman Teknik Budidaya

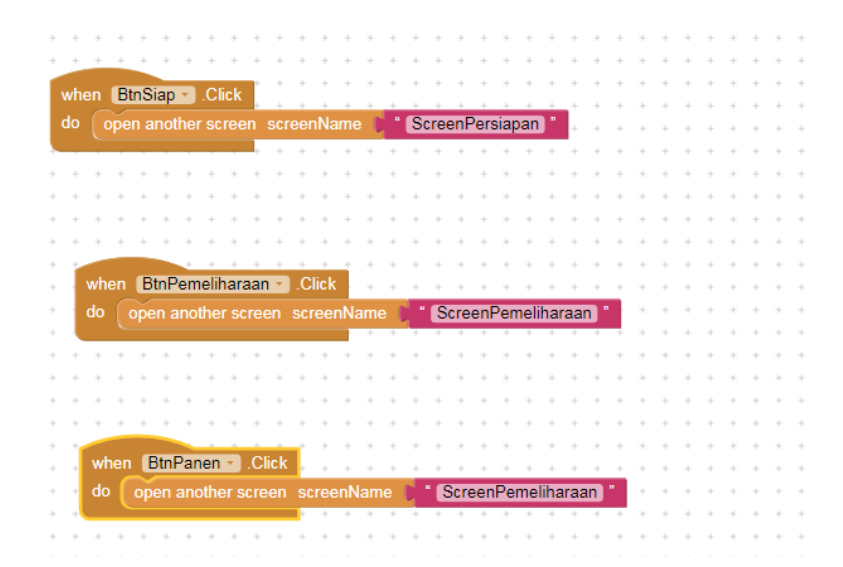

Gambar 4.34 Blocks Halaman Teknik Budidaya

Blocks halaman Teknik Budidaya aplikasi ini dijelaskan sebagai berikut :

- a. Ketika Button Siap di klik maka akan membuka ScreenPersiapan atau Halaman Tahap Persiapan
- b. Ketika Button Pemeliharaan di klik maka akan membuka

ScreenPemeliharaan atau Tahap Pemeliharaan

- c. Ketika Button Panen di klik maka akan membuka ScreenPanen atau Halaman Tahap Panen
- 6. Halaman Putar Video

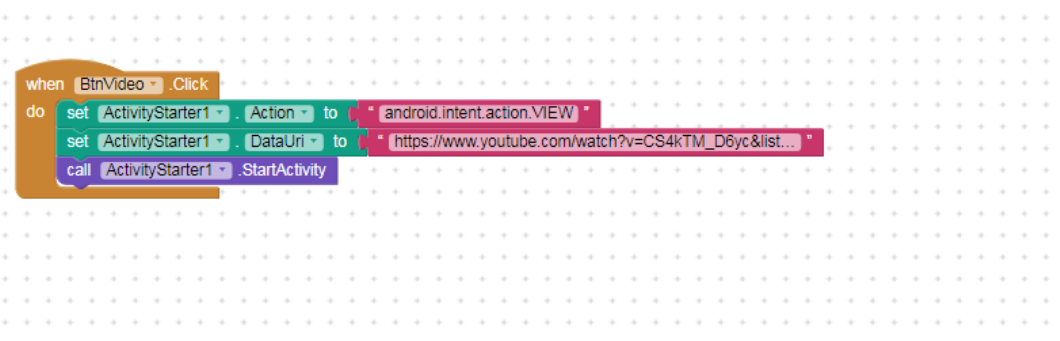

Gambar 4.35 Blocks Halaman Putar Video

Blocks halaman Putar Video dalam aplikasi ini dijelaskan yaitu

menggunakan button video dan ActivityStarter untuk membuka link yang

ada di youtube.

## 7. Halaman Kuis

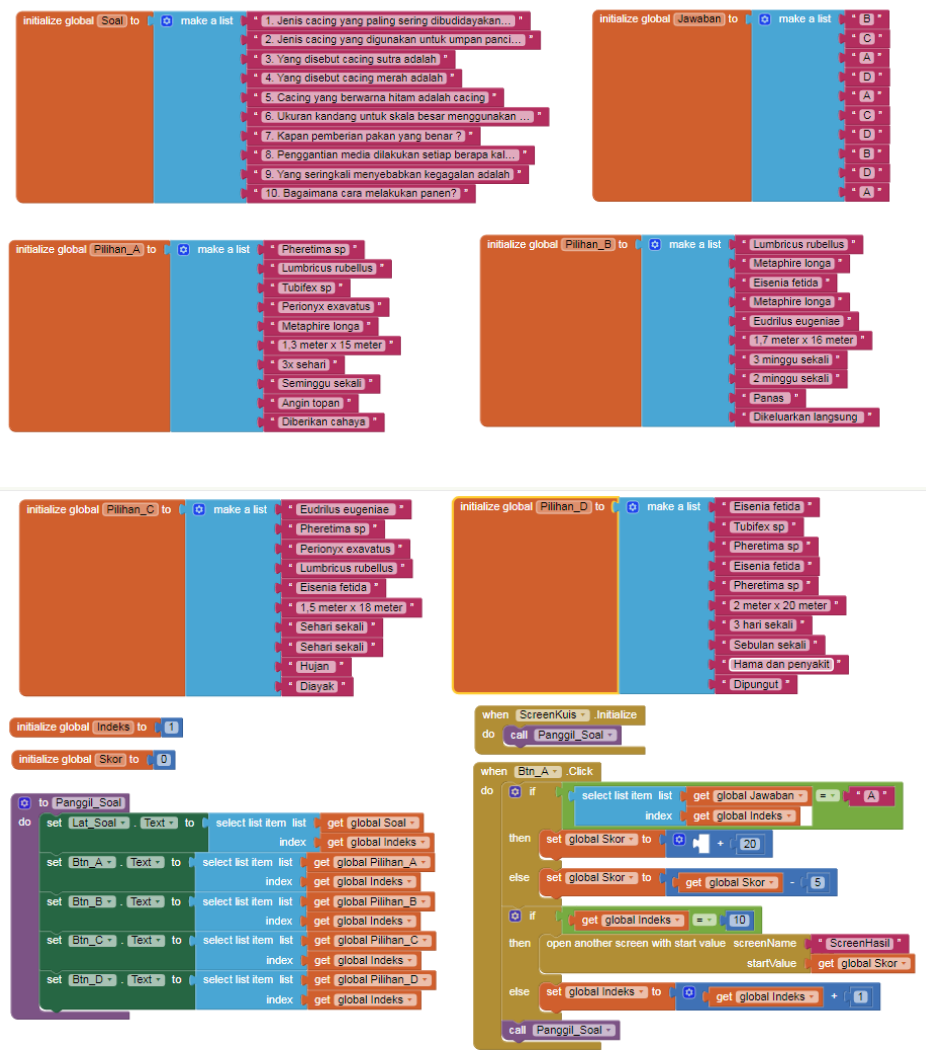

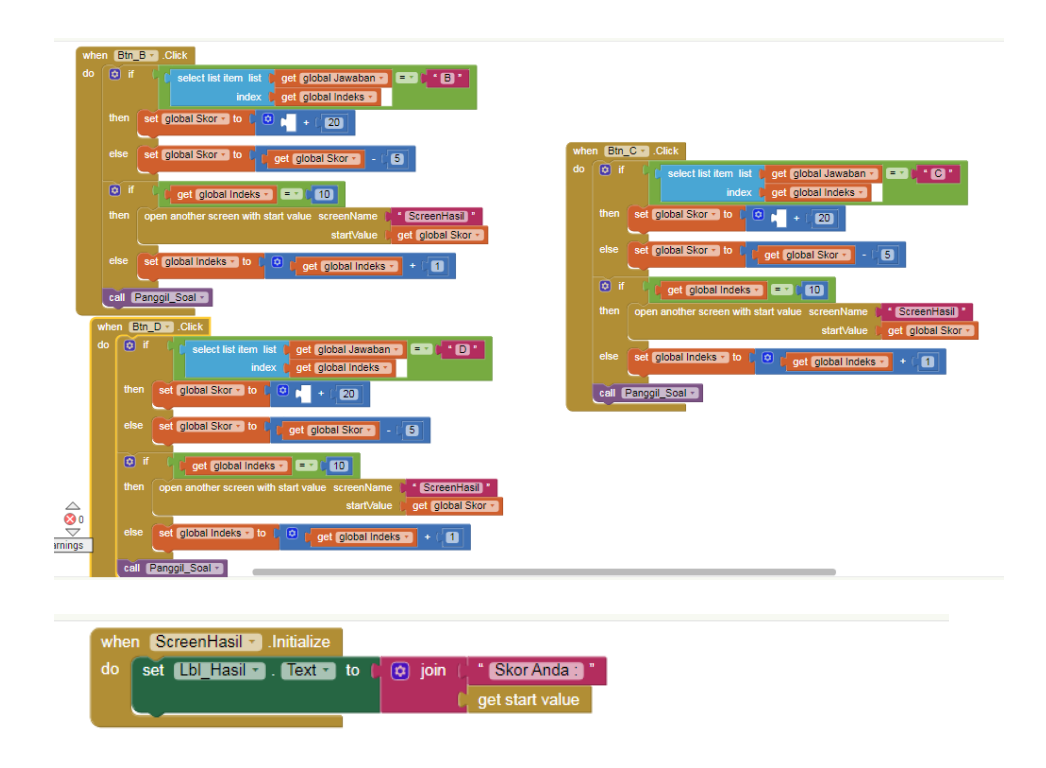

#### Gambar 4.36 Blocks Halaman Kuis

Blocks halaman Kuis dalam aplikasi ini dijelaskan yaitu menggunakan initialize dan list untuk membuat soal dan jawaban.

### **4.3 Pengujian Aplikasi**

Pengujian sistem aplikasi dilakukan untuk menguji setiap proses yang terjadi pada sistem agar kemungkinan terjadi kesalahan dapat diketahui sebelum diterapkan ke dalam lingkungan yang dipakai. Pengujian pada aplikasi ini dilakukan dengan metode Black Box.

Pengujian Black Box adalah pengujian untuk mengetahui apakah semua fungsi perangkat lunak telah berjalan semestinya sesuai dengan kebutuhan fungsional yang telah didefinisikan.

1. Pengujian Black Box

Black Box testing adalah pengujian yang dilakukan hanya mengamati hasil eksekusi melalui data uji dan memeriksa fungsional dari perangkat lunak atau pengujian yang mengevaluasi hanya dari tampilan luarnya (interface nya) dan fungsionalitasnya. Berikut adalah pengujian black box yang dilakukan :

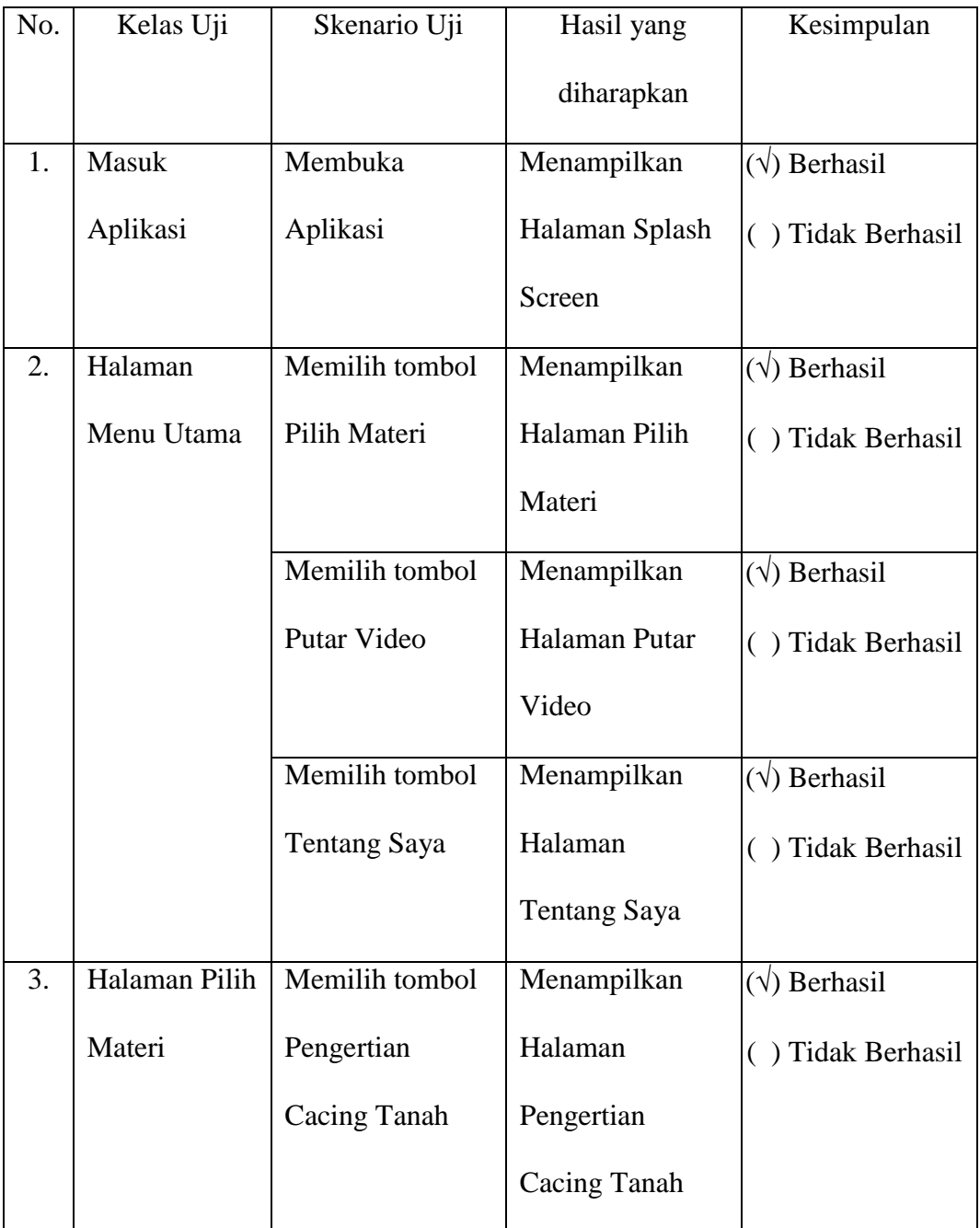

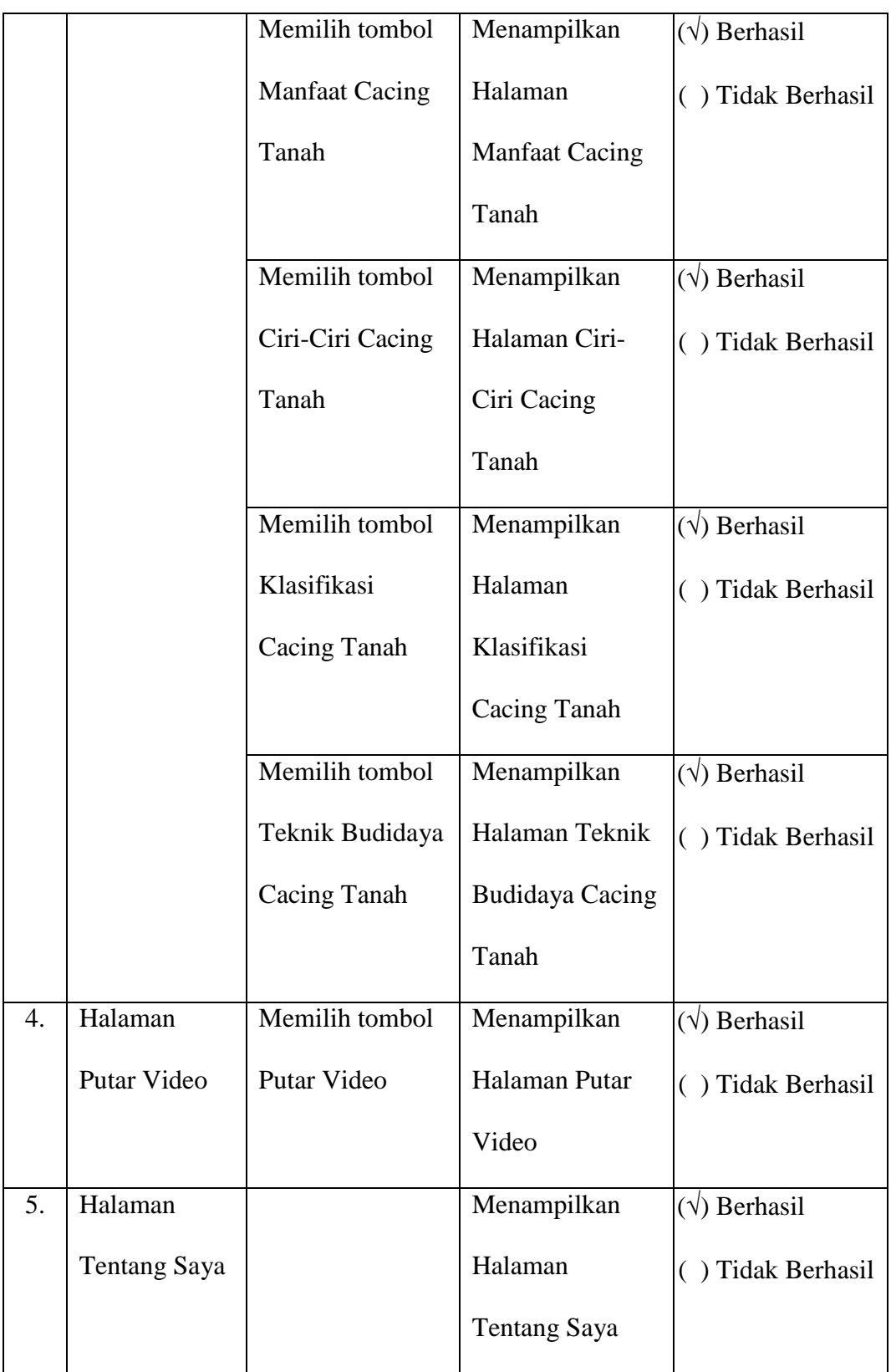

| Keluar   | Memilih tombol | Keluar dari | $(\forall)$ Berhasil |
|----------|----------------|-------------|----------------------|
| Aplikasi | Kembali pada   | aplikasi    | ) Tidak Berhasil     |
|          | perangkat      |             |                      |

Tabel 4.2 Pengujian Black Box

### 2. Pengujian Pada Perangkat Android

Pengujian ini dilakukan untuk mengetahui apakah program dapat berjalan pada perangkat android yang berbeda. Pengujian dilakukan pada android versi 5.1 hingga versi 9.1. Berikut adalah tabel pengujian di beberapa platform android.

| No. | <b>Platform Android</b> | <b>OS</b>       | Keterangan          |
|-----|-------------------------|-----------------|---------------------|
| 1.  | Advan i5E               | 5.1 Lollipop    | Berhasil dijalankan |
| 2.  | Evercoss A75A           | 5.1 Lollipop    | Berhasil dijalankan |
| 3.  | Samsung Galaxy J2       | 6.0 Marshmallow | Berhasil dijalankan |
|     | Prime                   |                 |                     |
| 4.  | Xiaomi Redmi 5A         | 7.1 Noughat     | Berhasil dijalankan |
| 5.  | Oppo A71                | 7.1 Noughat     | Berhasil dijalankan |
| 6.  | Realme <sub>C2</sub>    | 9.0 Pie         | Berhasil dijalankan |

Tabel 4.2 Pengujian Platform Android

### 3. Pengujian Menggunakan Kuesioner

Kuesioner adalah suatu teknik pengumpulan informasi yang memungkinkan analisa untuk mempelajari respon dari pengguna. Pengujian ini menggunakan kuesioner untuk mengetahui pendapat dari user tentang Aplikasi Budidaya Cacing Tanah. Dalam Pengujian ini kuesioner akan disebarkan pada 30 orang dengan rentang usia 17-35 tahun. Kuesioner terdiri dari 6 pertanyaan yang harus dijawab dengan memilih jawaban yang sudah disediakan. Tabel kuesioner adalah sebagai berikut :

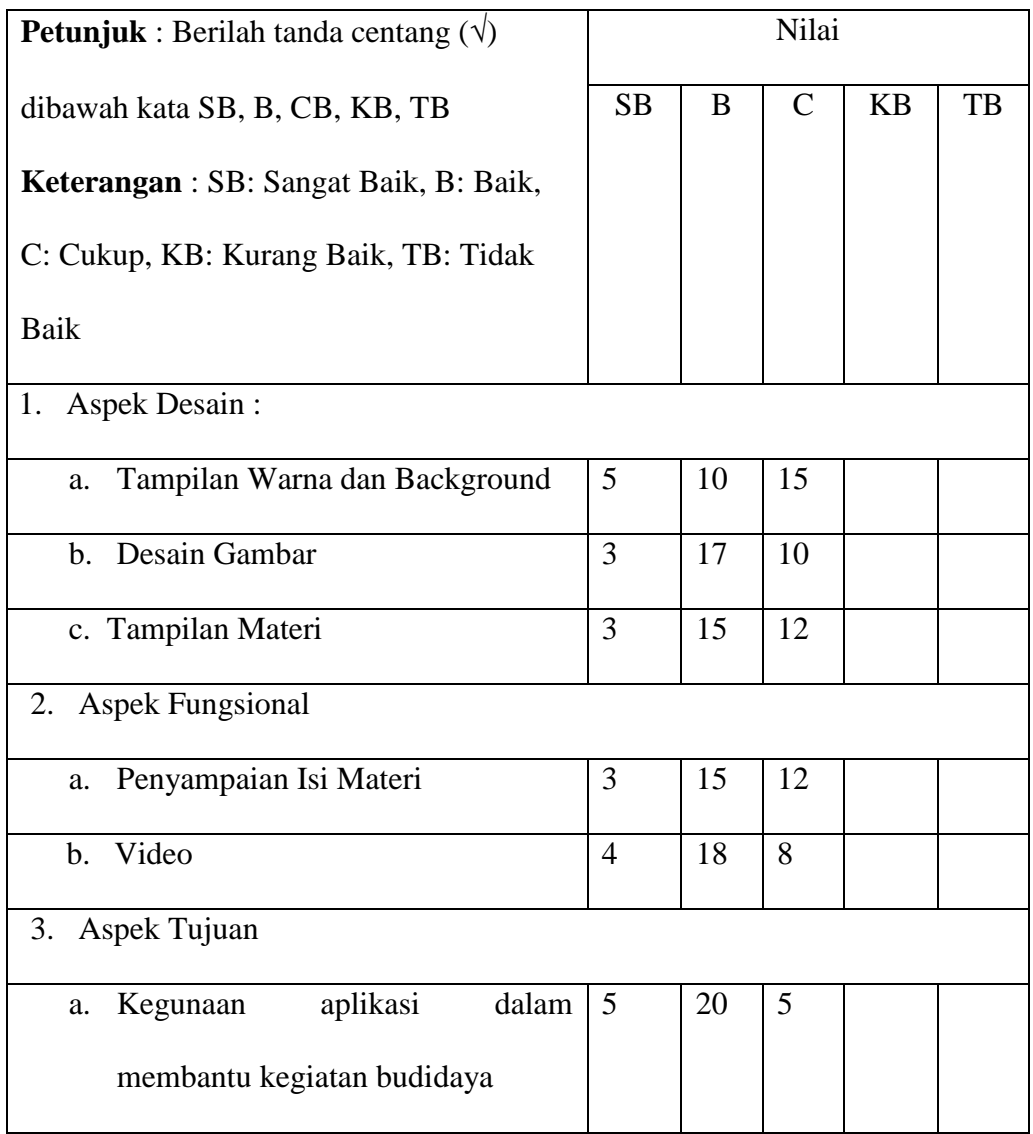

Tabel 4.3 Kuesioner

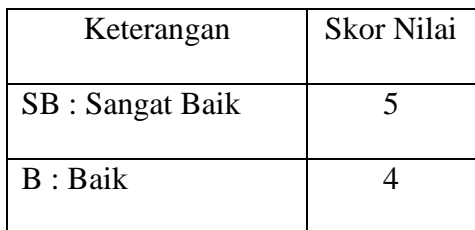

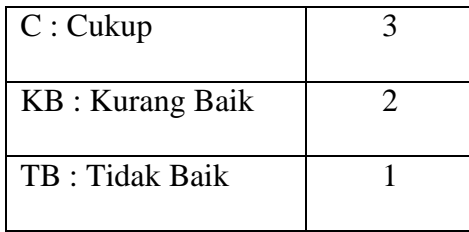

Berdasarkan kuesioner diatas, dicari hasil persentase dengan perhitungan

skala Likert seperti berikut :

### **N : Responden \* Jumlah Pertanyaan**

 $N: 30 * 6 = 180$ 

Menghitung skor dengan rumus :

# **T x Pn**

T : Total jumlah responden memilih

Pn : Pilihan angka skor likert

Responden yang memilih Sangat Baik  $(5)$ : 23 x  $5 = 115$ Responden yang memilih Baik  $(4)$ : 95 x 4 = 380 Responden yang memilih Sangat Baik  $(3)$ : 62 x 3 = 186 Responden yang memilih Sangat Baik  $(2)$ : 0 x 2 = 0 Responden yang memilih Sangat Baik  $(1)$ : 0 x 1 = 0 Total :  $115 + 380 + 186 = 681$ 

Mencari skor tertinggi (Y) dan skor terendah (X) dengan rumus :

**Y : Skor tertinggi likert x Jumlah responden X : Skor terendah likert x Jumlah responden**

$$
(Y): 5 \times 180 = 900
$$

 $(X): 1 x 180 = 180$ 

Sebelum menyelesaikan kita harus mengetahui interval (jarak) dan interpretasi persen agar mengetahui penilaian dengan metode mencari interval skor persen.

### **Rumus Interval :**

#### **I : 100 / Jumlah skor (likert)**

 $Maka : 100/5 = 20$ 

Hasil **(I)** = 20 ( ini adalah interval jarak dari terendah 0% - 100% tertinggi.

Berikut kriteria interpretasi skornya berdasarkan interval :

- Angka 0% 24,99% = Kurang Baik
- Angka  $25% 49,99% = Cukup Baik$
- Angka 50% 74,99% = Baik
- Angka  $75\%$  99,99% = Sangat Baik

Tahap selanjutnya yaitu menghitung penyelesaian nilai akhir yang menggunakan rumus :

**Rumus Index %**

**Total Skor / Y x 100%** 

 $= 681$  x 100%  $= 75,6%$  (Sangat Baik) 900